## **Stereo Viewer 2.16 Release Notes**

# Playing DiamCalc stereo movies with realistic rendering of inclusions and depth-of-field effect

The new Stereo movie viewer supports playing DiamCalc stereo movies with realistic rendering of inclusions and depth-of-field effect, lens or human eye modeling.

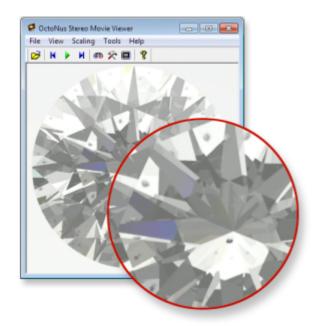

Note. At the moment versions of DiamCalc available for download do not support rendering inclusions and export of FLM stereo movies. It is coming on the next versions.

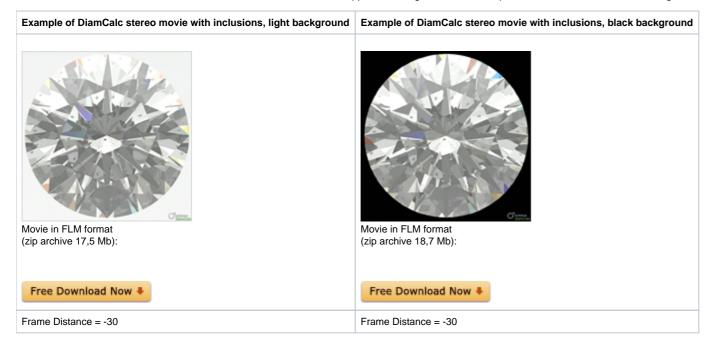

## Support for NVIDIA® 3D Vision™ and 3D Vision™ Pro technology

Support for NVIDIA® 3D Vision™ and 3D Vision™ Pro technology. It allows to watch stereo movies on NVIDIA® 3D Vision™ Pro with NVIDIA® Quadro® technology.

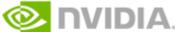

**User interface improvements** 

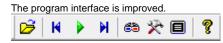

### Additional movie visualization options: 50%, 100%, 200% frame scale

New additional visualization option allows scaling of movies.

To change scale select from menu Scaling: Half (50%), Normal (100%) or Doubled (200%)

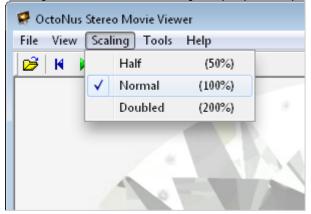

## Added split types: Side by Side, Frame Shift and Over / Under

The three split types are available in the program:

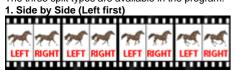

In case of this split type the initial frame is divided in two images, for left and right eye, by vertical line. It is widespread content type.

Frame Shift (Left first)

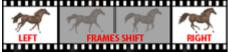

In case of this split type the images for left and right eye are presented from the stream of frames with some shift.

For movies with rotating objects.

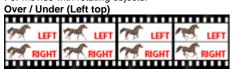

In case of this split type the initial frame is divided in two images, for left and right eye, by horizontal line.

It is rare content type.

There are two methods of choosing split type:

Method 1. Selecting split type while opening a file
Method 2. Changing split type in Settings dialog box
Method 1. Selecting split type while opening a file

- Press button Open to open FLM movie or series of photos in BMP or JPG formats
- Select a movie (FLM) or photo (JPG, BMP) in a series

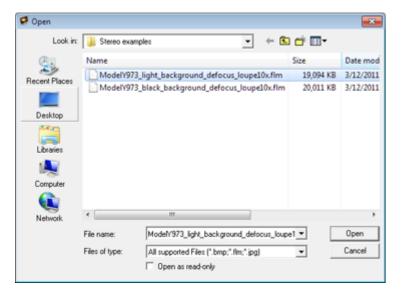

- Press button Open
- Change split type in the dialog and press **OK**

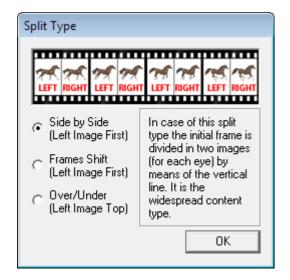

Method 2. Changing split type in Settings dialog box

- To adjust settings stop playing movie and press button
   Settings dialog box will consider
- Settings dialog box will appear

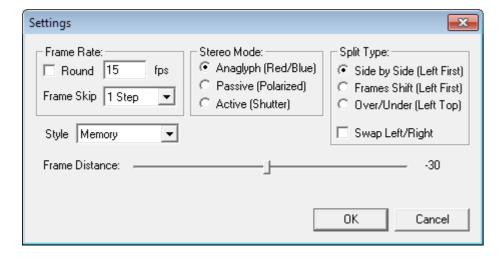

Select split type in section Split Type

#### Added Full screen mode

This mode allows watching movie on a full screen.

- To enter Full screen mode press button on the toolbar
- To exit Full screen mode press Esc

# Changed names of parameters for stereo movies: A to Frame Shift, D to Frame Distance

Changed names of parameters:

A to Frame Shift

D to Frame Distance

These parameters are useful for rotating type of objects in stereo mode.

For example Rough stereo movies here: {\*}http://www.octonus.com/oct/projects/movies1.phtml\*
http://www.google.com/url?q=http%3A%2F%2Fwww.octonus.com%2Foct%2Fprojects%2Fmovies1.phtml&sa=D&sntz=1&usg=AFQjCNGLiMxWaHjmb29nh3AHWC\_dramSmA
lt is possible adjusting Frame Shift and Frame Distance in the Settings dialog box.

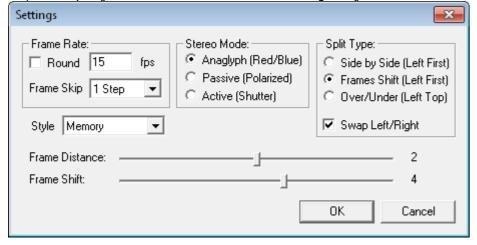

Adjusting Frame shift is available for selected split type Frames shift only. Note. For changing parameters values use mouse or keyboard's left and right arrows